## **Powerschool - Consent Forms**

**<www.powerschool.eics.ab.ca>**

Please Note: Powerschool functions best on Chrome & Firefox. Other browsers tend to cause problems.

For each child you will need the following:

- Annual Demographics Confirmation & Consents
- Technology Use Field Trip Consent
- Locker Use Agreement

To Fill out the Demographic Confirmation Form / Medical Form please follow the steps below:

- 1. On the left hand side, click **School Engage**
- 2. Click Students, then **Student NAME**
- 3. Complete form: **EICS Demographic Confirmation Form** &/or **Medical Status Update /Request for Medical Treatment**

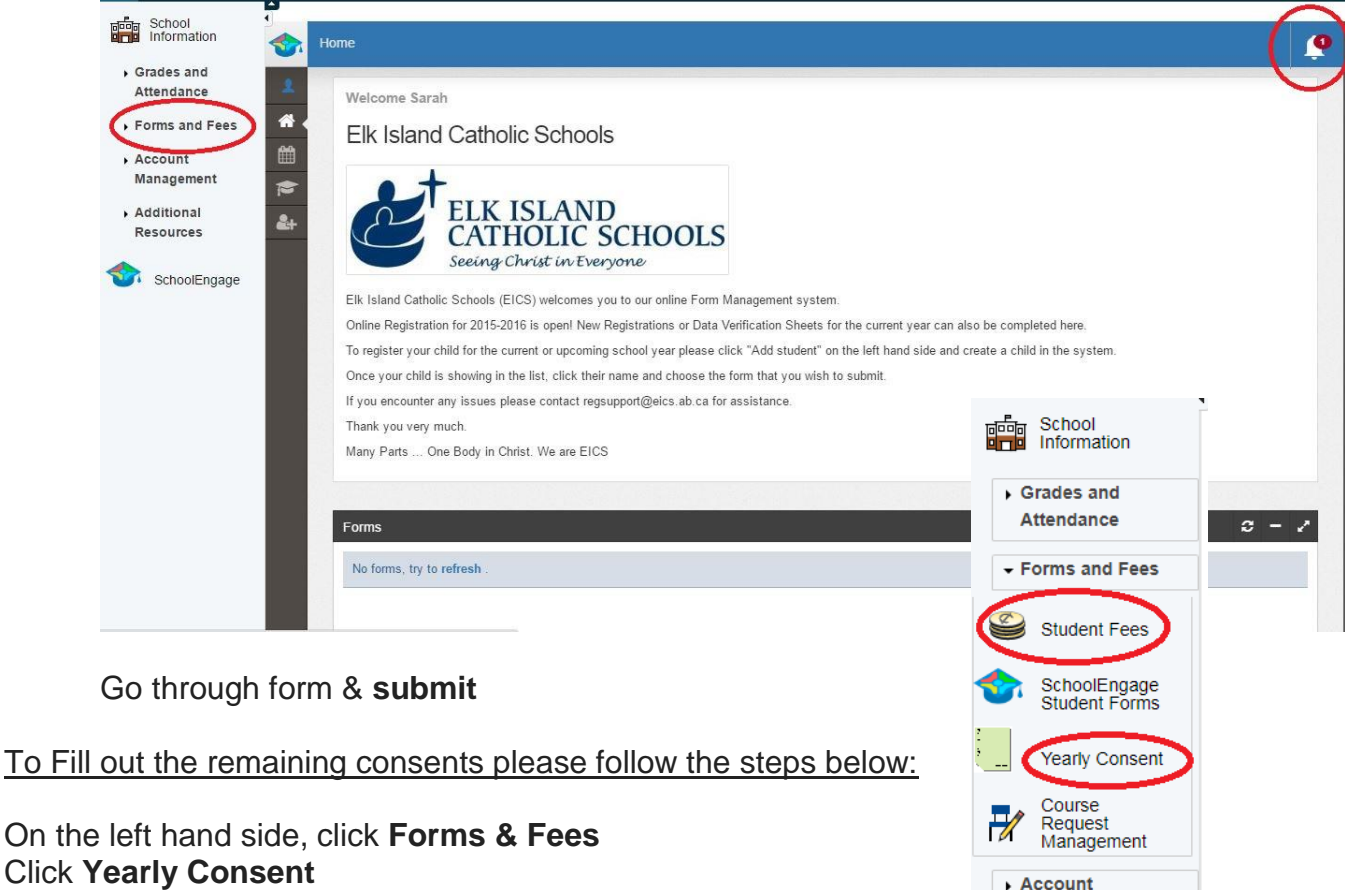

Management Additional **Resources** 

SchoolEngage

Go through consent forms & **submit**